## Código de Seguridad Afiliado Apross

## **Carga de nuevas recetas**

Al momento de cargar una nueva receta, luego de ingresar el número de afiliado, si este es correcto y se encuentre en el padrón de Apross, se abrirá una ventana donde se mostrarán datos básicos del afiliado y se le solicitará que ingrese el código de seguridad (imagen 1) provisto por la App de Apross o el código impreso en la credencial. (6 dígitos para credencial digital, o los últimos 3 de la credencial física)

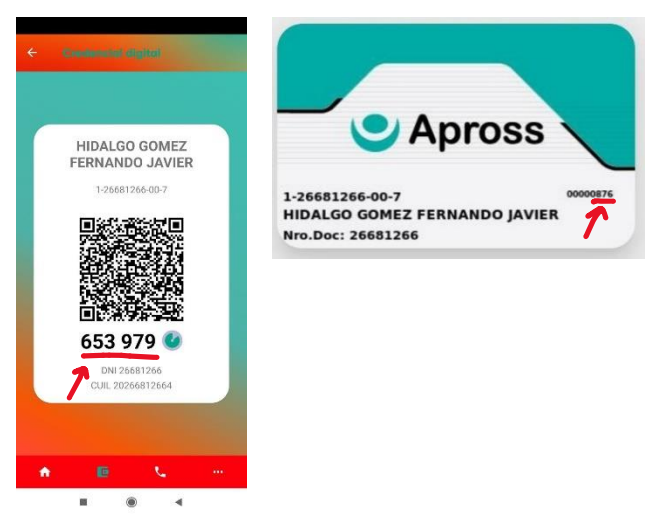

Este código de seguridad se validará con el sistema de Apross.

Errores comunes de la validación con Apross:

- 1) Si el afiliado ya tiene credencial digital (vinculó un dispositivo), el código de la credencial física y la de CiDi ya no son válidos.
- 2) El código de seguridad de la credencial digital tiene una vigencia de 3 minutos.
- 3) Cuando el reloj del móvil esta fuera de hora o con un uso horario diferente al local, el código de seguridad falla. (esto se solucionará en la próxima versión de la app que saldrá en breve)

En el caso de respuesta positiva se continuará con la carga habitual, en caso de que no sea así, se mostrará un mensaje de error (imagen 2) y no se le permitirá continuar con la carga de la receta hasta que el código ingresado sea validado por Apross.

En un futuro próximo esta validación también deberá realizarse antes de la entrega de la medicación al afiliado, por lo tanto, se deberán cumplir todos los requisitos actuales (carga de imágenes del dorso de la receta firmado y documento de quien retira) más la validación del código de seguridad. Esta acción también implica el registro en el SNT del evento "Entrega al Afiliado" que se realiza en forma automática.

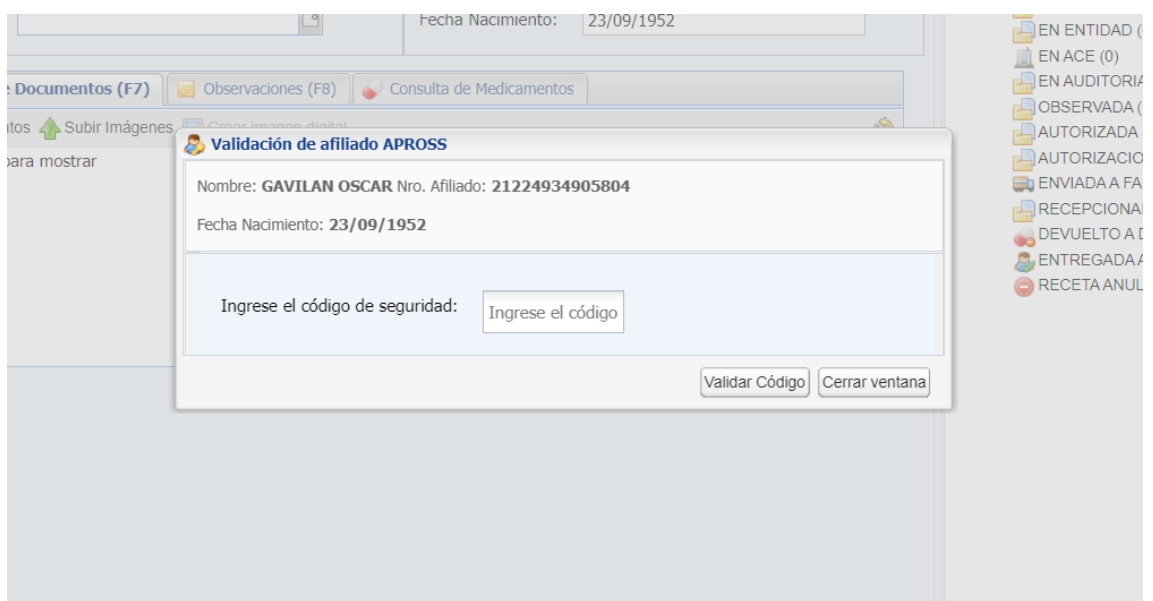

*Imagen 1: Carga de nueva receta.*

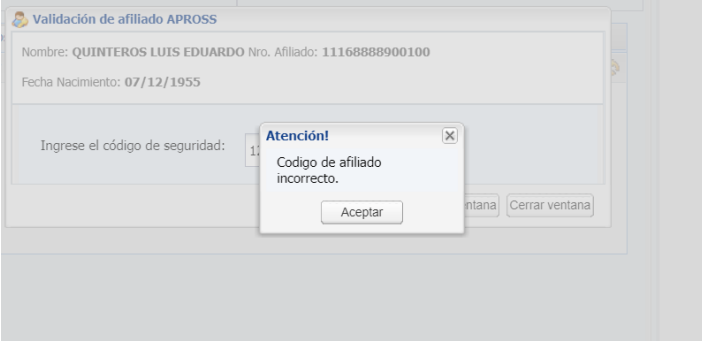

*imagen 2: Rechazo de código de seguridad*